# **Aviosys-IP Power Center**

# **92, 98 series**

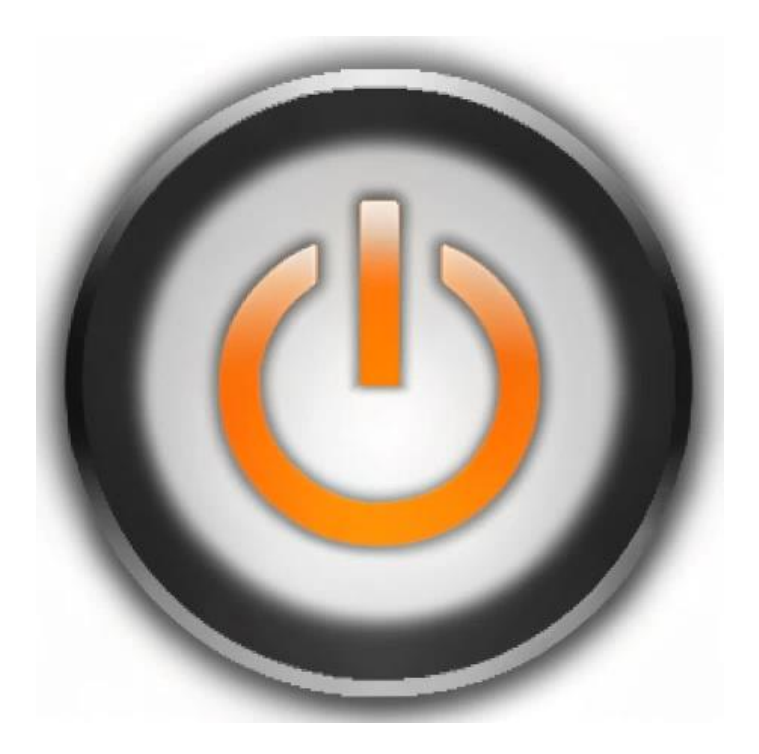

# 安裝手冊 **Ver.1.01**

版權所有 © 2024 Aviosys-睿意科技 保留所有權利。未經我們事先書面同意, 本出版物的任何部分均不得重製、儲存在檢索系統中,或以任何形式或任何手 段,包括電子、機械、影印、錄音或其他方式進行傳播。本文檔中提到的所有 商標和產品均為我們的財產。

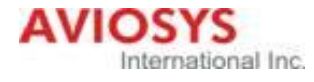

# 目錄

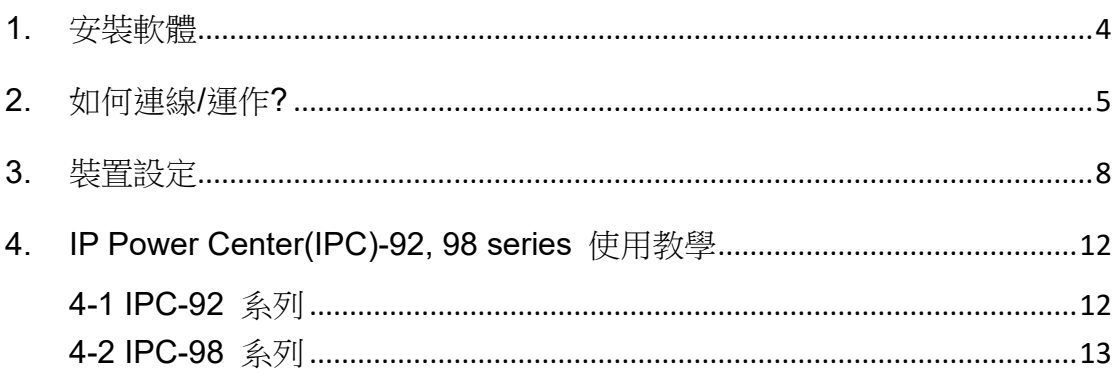

IP Power Center-98 series 是一款用於管理 IP Power 裝置的 Windows 軟體。 它可以讓所有連結同一網路下的 IP Power 同時進行開關控制.

- \* IP Power Center 僅提供簡易功能使用, 若要使用 schedule, ping 等設定, 仍需進入裝置葉面進行設定.
- <span id="page-3-0"></span>1. 安裝軟體
- (1) 請至 Aviosys 官網 → support → download
- (2) 尋找 IP Power Center 92 series 和 98 series 請根據您所使用的裝置進行下載.
- (3) 下載完成後請放至桌面進行解壓縮, 解壓縮完後點擊安裝程式, 安裝完成後即可使用. \*開啟時會出現登入畫面, 直接按 **"Login"**即可, 無須輸入帳密**.**
- \*注意: 若是安裝過程中或開啟 IP Power Center 時跑出通過防火牆設定的通知, 請按允許.若仍安裝過程中沒有遇見通知, 請參見 P.5

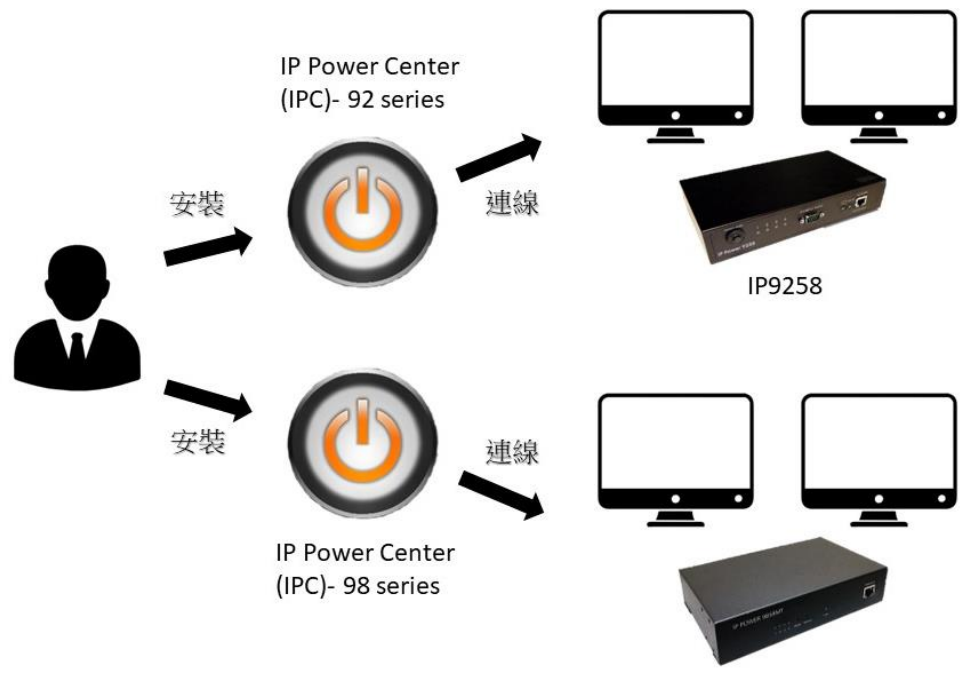

**IP9858MT** 

<span id="page-4-0"></span>2. 如何連線/運作?

IP Power center 提供 IP Power 的使用者可在各種場所中統一管理裝置使用. 無須讓使用者親自進入每一台裝置的網路介面進行開關控制.

可應用在學校, 公司, 博物館等.

需要準備什麼?

(1) 一台作為主控的電腦

(建議使用規格穩定的電腦, 以避免意外發生. Ex:記憶體不足,當機等)

- (2) 一台網路交換器
- (3) 乙太網路線(根據 IP Power 裝置的多寡決定使用數量)

範例:

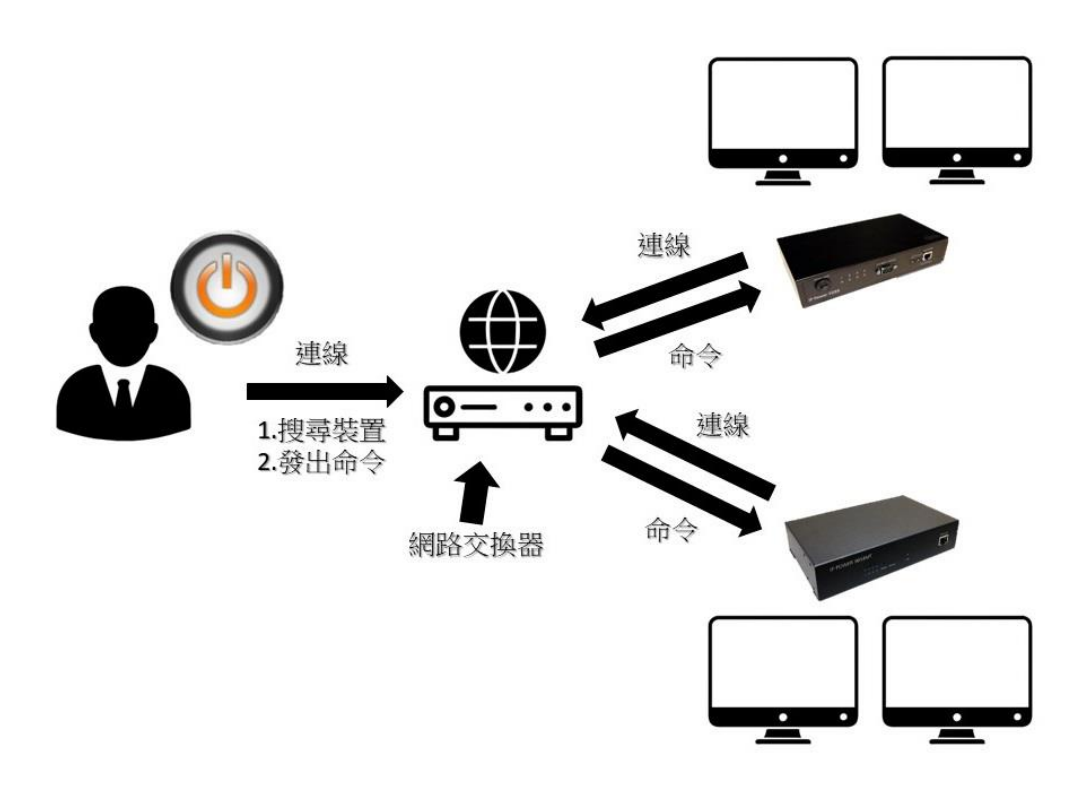

(4) 防火牆設定

在開啟 IP Power Center 之前, 請先關閉對該程式的防火牆. 若無關閉防火牆, 則無法在 IP Power Center 內搜尋已連線的 IP Power 裝置.

(4-1) 請打開控制台, 若您的桌面無控制台圖示, 可藉由 windows 的搜尋功能 找的該程式.

控制台圖示:

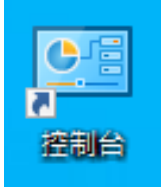

點擊控制台, 進入之後點擊 "系統與安全性"

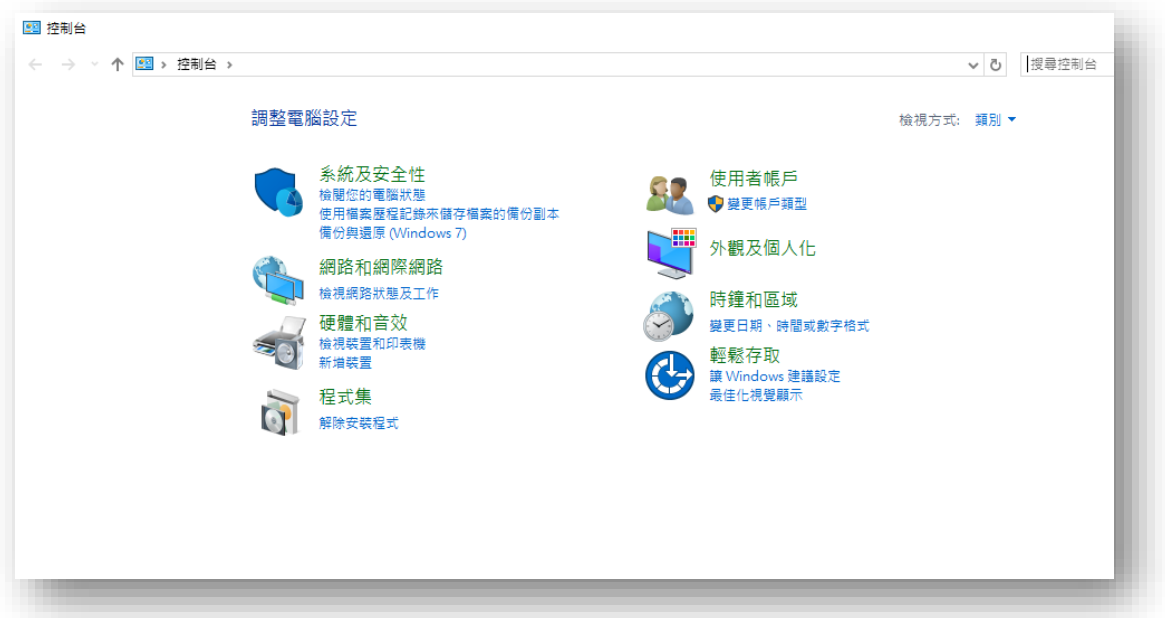

(4-2) 進入"系統與安全性"後, 再點入位於 Windows Defender 防火牆下面→ 允許應用程式通過 Windows 防火牆.

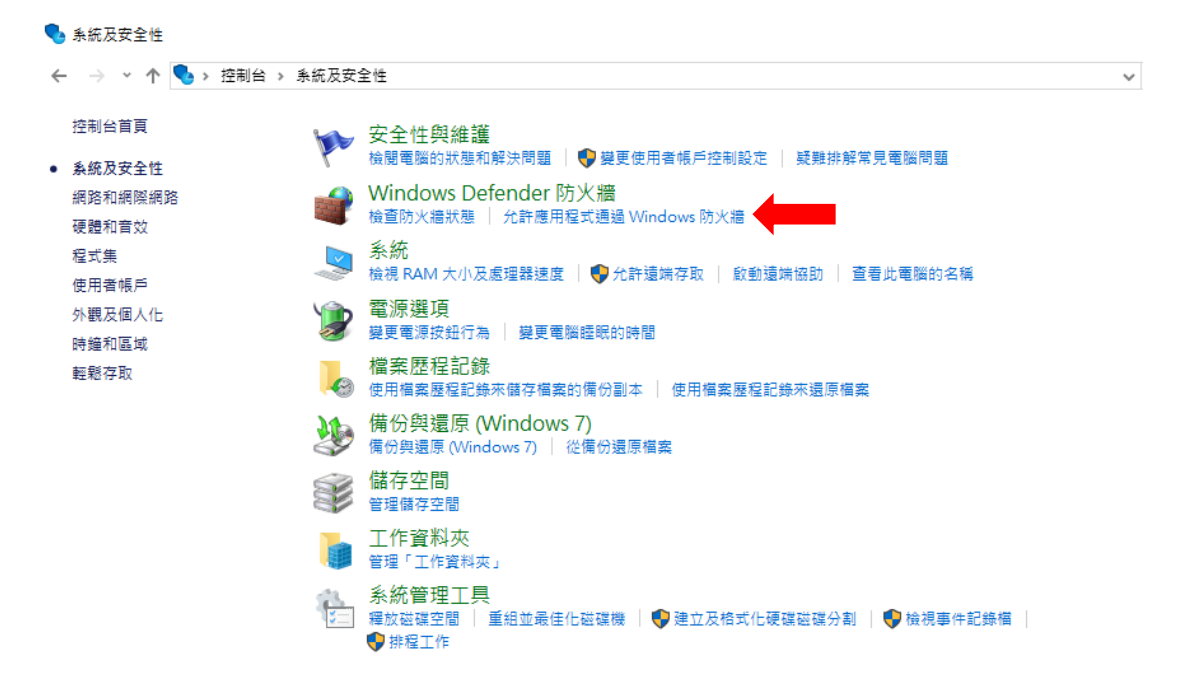

(4-3)進入之後請照著紅框(1), 先點擊變更設定.

在下方應用程式中尋找 **IPC-92, 98 series**(如下圖紅框(2)) 並將私人 和 公用網路啟用, 完成後按確定.

● 允許的應用程式

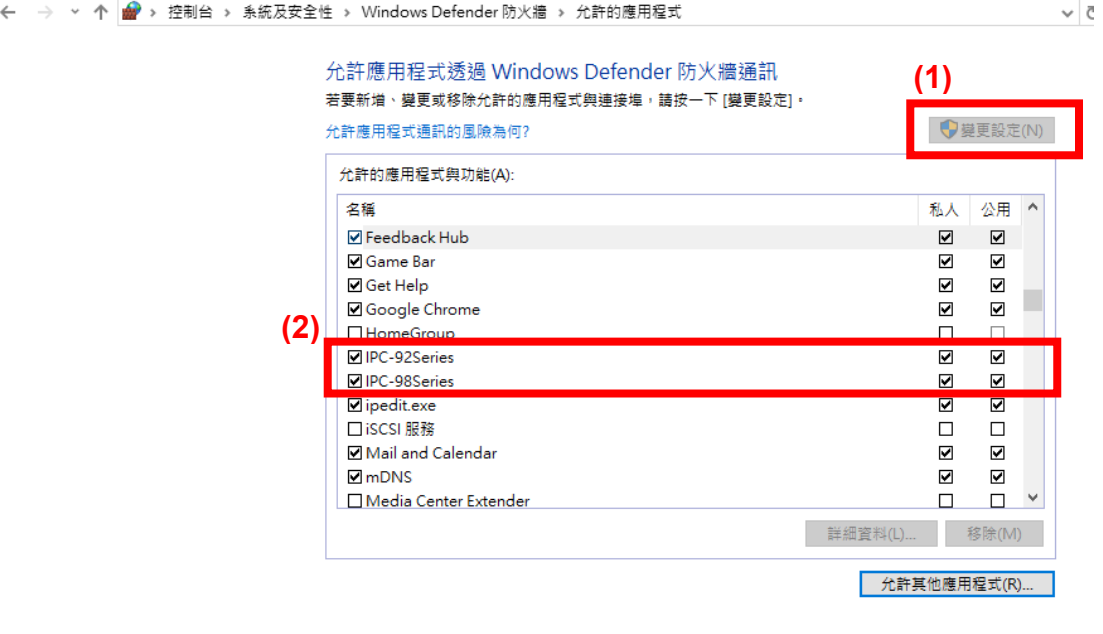

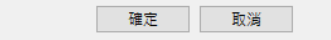

### <span id="page-7-0"></span>3. 裝置設定

由於 IPC-92 series 和 98 series 是完全分開的軟體, 使用不同的 IP Power 時, 請根據您所使用型號分別使用 請在打開 IP Power Center 前, 將 ipedit 關閉, 若兩個軟體同時開啟,

IP Power Center 將無法搜尋裝置.

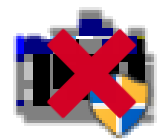

\*提醒: 若是您的家中或工作場所有無數個網路連線, 請將裝置的網路連接和安裝 IP Power center 的電腦一致.

### IP Power Center 介面:

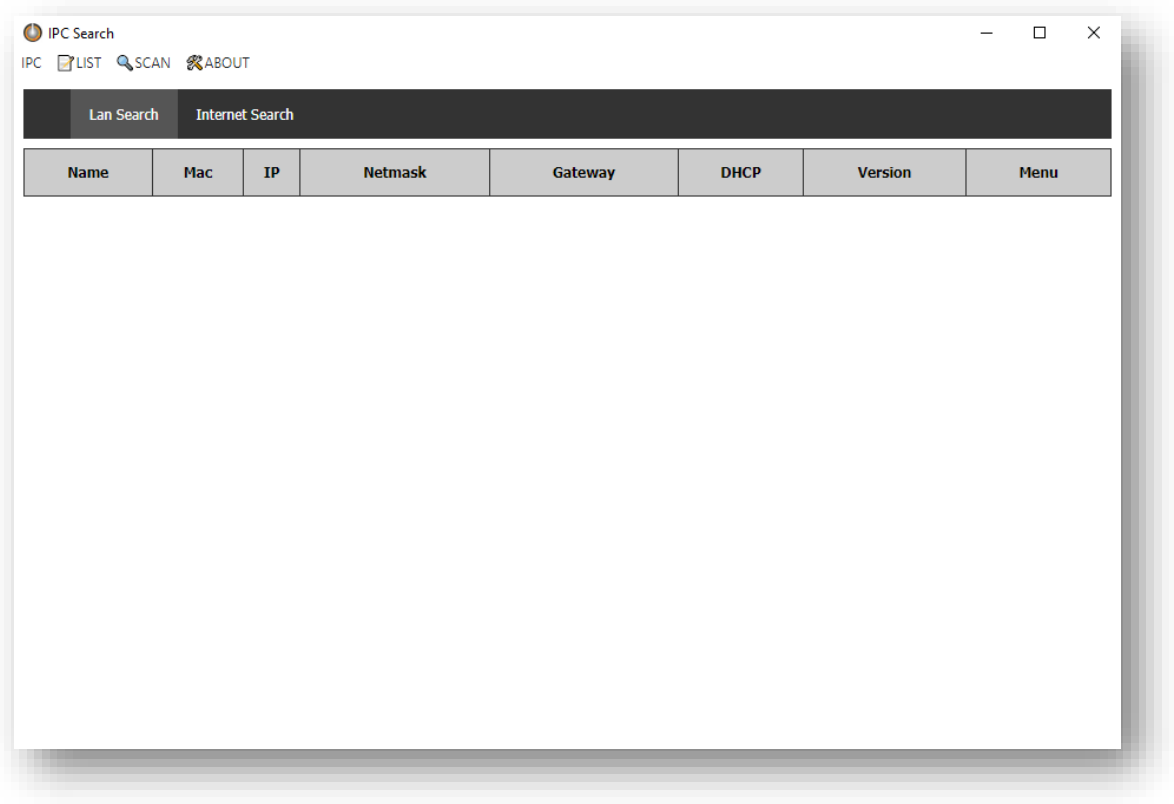

List: 主要是將您掃描到的裝置加入道您的 list 中, 以便進行操控. 您也可再加入過程中分成群組(Group)來操控.

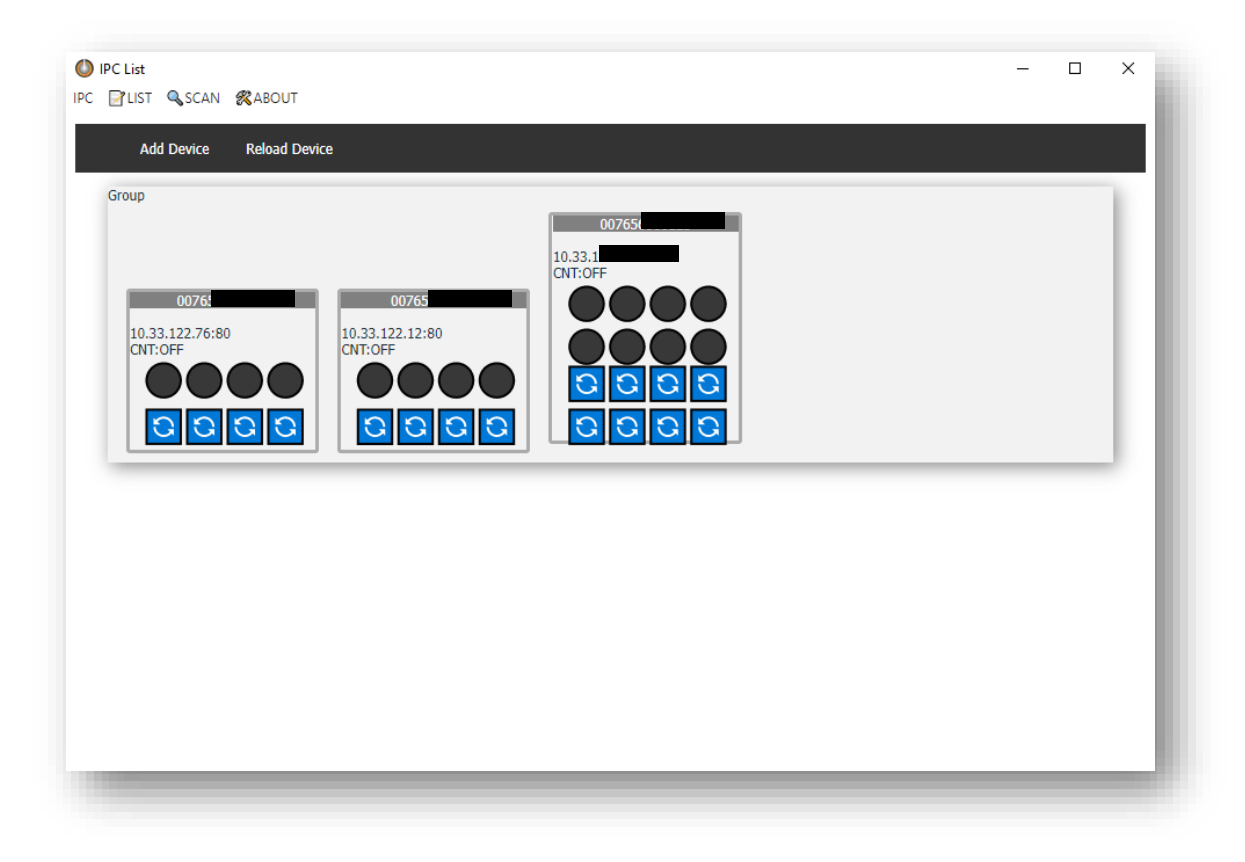

裝置 on/off 和 invert

1. 裝置 on/off:

在 list 中, 只要點擊黑圓圈就能使用 on/off 功能,Power 的順序從左至右算起.

以下圖為例, 左邊的圖片亮起的紅燈是 Power 1 和 2, 現在是 on 的狀態. 滑鼠指標點擊紅圓框中的兩個紅點, 將會切回到 off 的狀態. 同樣的, 若要啟動 power, 點擊任一黑圓點即可.

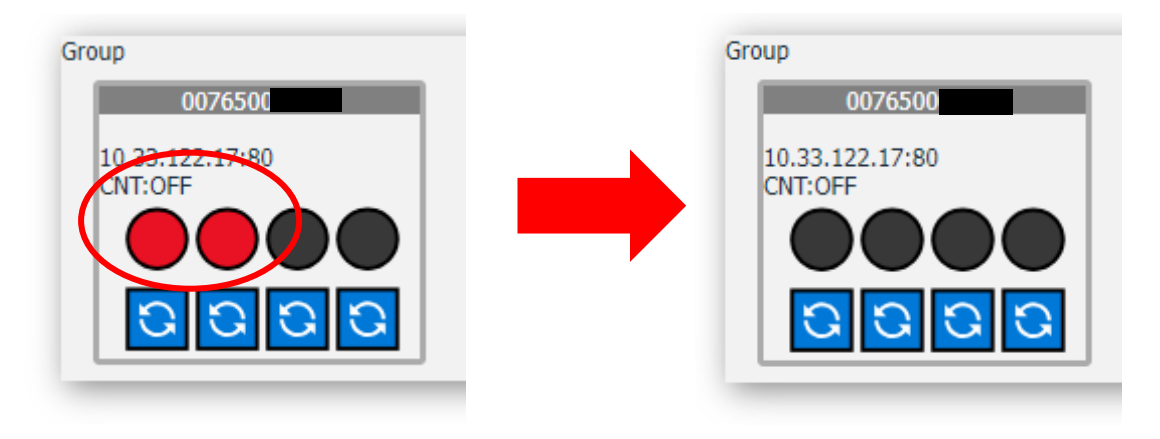

裝置 invert:

在圖片下方的紅框內, 有個藍色圖示. 此為 invert(恢復)功能, 主要作為強制電源關閉和 power 顯示出現 bug 時使用.

# Ex: (1)無法點擊上方 power

(2)主機 power 全關閉, 但 IP power center 仍亮燈時

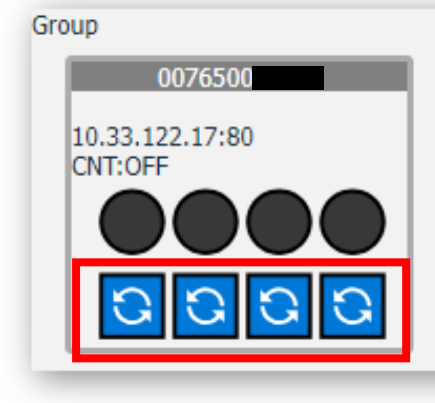

# Scan:

(1) Lan Search

當您點擊 Lan Search 時, 將會搜尋您在電腦上連接到內網的裝置. 請注意, 若您家中或工作場所有超過兩個網路, 請所有的裝置連接同一個, 否則 IP Power Cener 無法搜尋到所有的裝置.

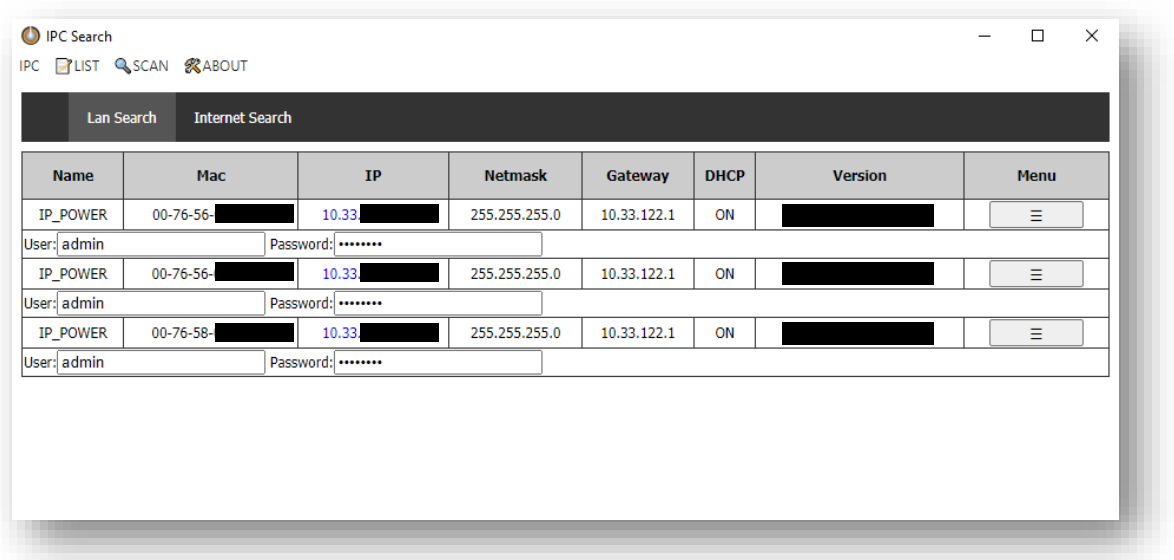

### (2) Internet Search

此功能主要用於搜尋內網以外的 IP Power, 能夠遠距離將戶外的裝置加入至 自己的電腦控制.

\* 使用此功能的前提是必須先進入 IP Power 裝置內的網頁 UI, 再將自己的 IP Power 裝置內的 IP service 和 CNT(MQTT) 開啟, IP Power center 才能 搜尋到外網的裝置.

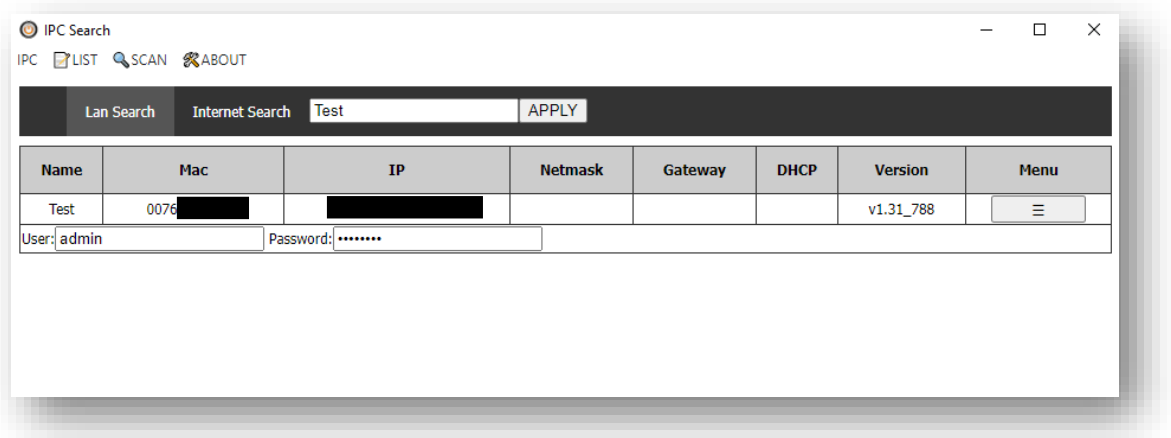

### About:

主要用於修改,重置密碼 和 重置 list 中的裝置.

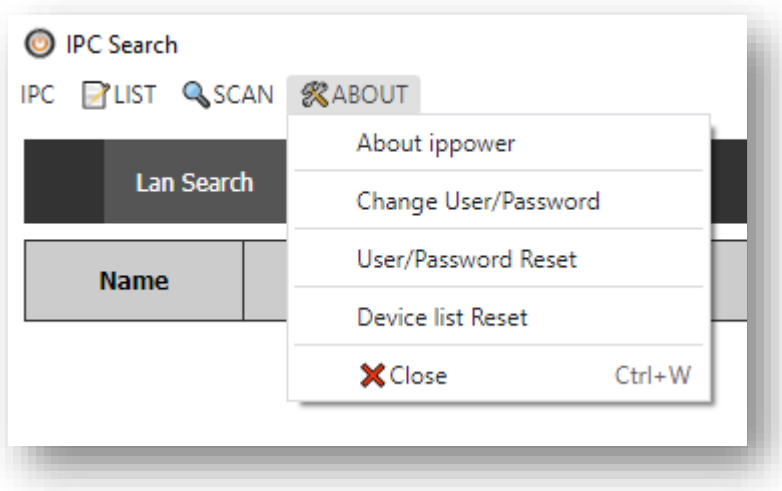

<span id="page-11-0"></span>4. IP Power Center(IPC)-92, 98 series 使用教學

\*注意: IPC-92 series 和 IPC-98 series 有操作上的差別, 下面會為您介紹其中 的區別.

<span id="page-11-1"></span>4-1 IPC-92 系列

點擊 Lan Search, 裝置跑出來之後出現 Edit 和 device, 點擊他們之後會如下圖顯示.

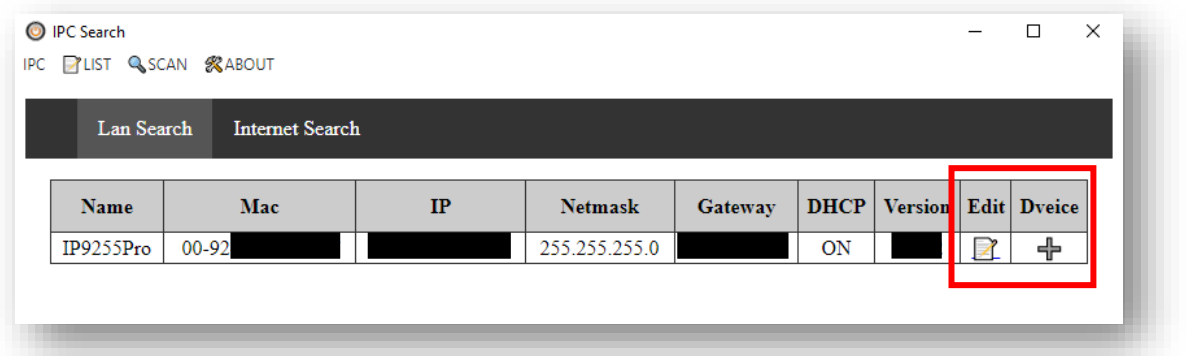

主要設定有三點:

- 1. 更改裝置 IP
- 2. 啟用/關閉 DHCP
- 3. 更改裝置名稱與登入用的帳密.

#### Edit Network Settings: Add Network Settings: Add Network Settings: (Device)

基本上不須要更改其他設定 只需依照個人調整兩個設定: 1.設立群組(Group) 2.啟動 CNT(MQTT)

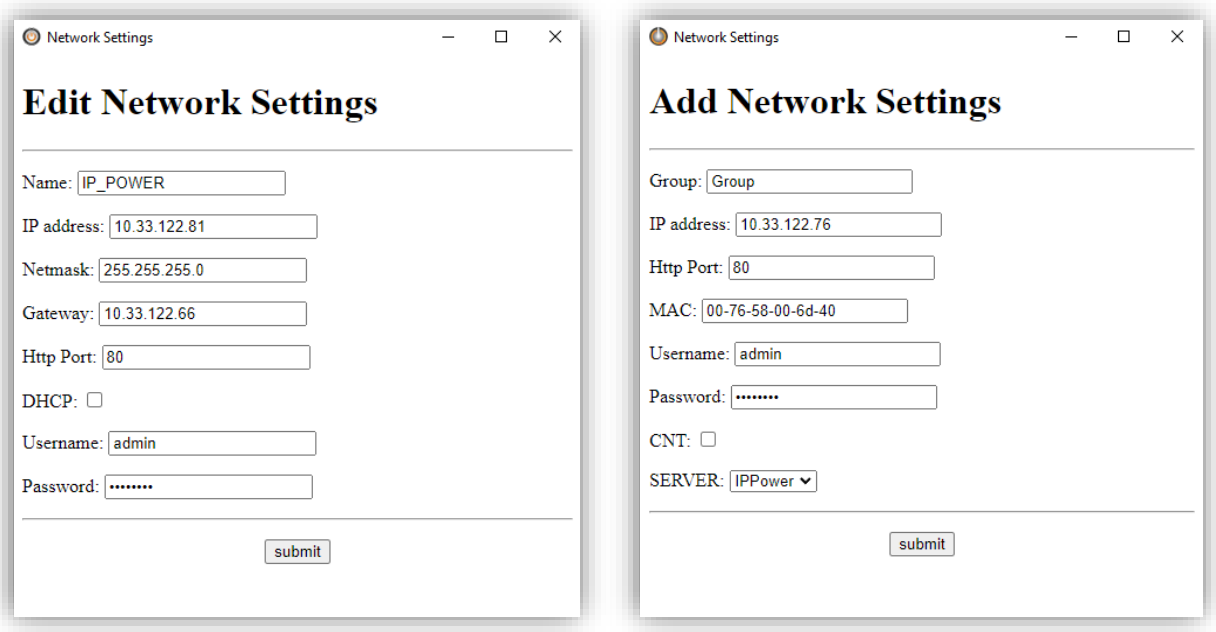

\* 啟用 CNT 功能前, 請先移至您的 IP Power 裝置頁面的啟用 IPservice 和 CNT 功能, 再回到 IPC 啟用.否則無法遠端控制裝置.

## <span id="page-12-0"></span>4-2 IPC-98 系列

點擊 Lan Search, 從搜尋到的裝置中點擊 Menu 的按鈕, 將會出現紅框內的選項. 與 IPC-92 系列不同的是, 98 系列提供更多功能.

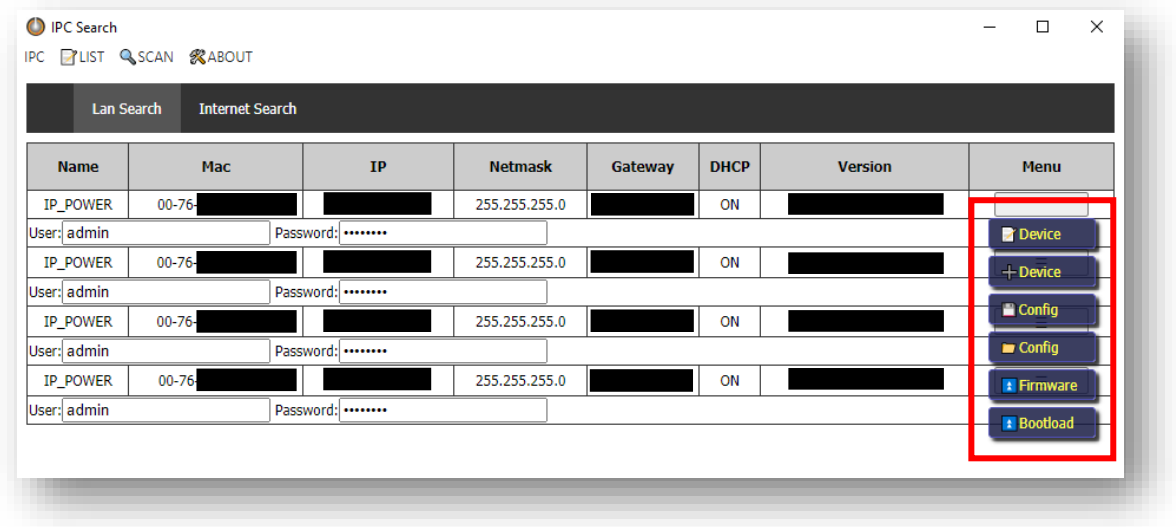

由於裝置設定和 92 系列一致, 我們將在下方介紹其他功能.

1. Config (裝置配置設定)

點擊 Config 時, IPC 將會為您的裝置保存設定.

### $\blacksquare$  Config

若因事故或更新韌體而導致原本的設定全失, 請點選此圖示.

 $\blacksquare$  Config

並在資料夾裡找到您裝置的 MAC 再點選裡面儲存的設定, 點進去後會跑出進度條, 跑完之後就會恢復您儲存時的設定.

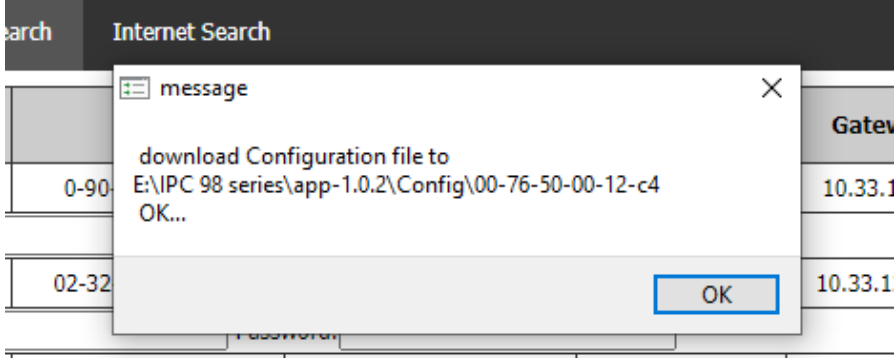

2. Firmware (韌體更新,分為軟體 和 硬體部分)

\*注意:

(1)更新期間請勿使用其他線上軟體(如:Line, Skype),

也請勿讓裝置電源關閉,拔線等以避免更新失敗造成軟體毀損.

(2)若您持有 98 系列裝置的更新檔案, 請勿用於更新 9855 系列, 9855 系列與其他 98 系列的裝置軟體檔案不同,

若有更新需求請先聯繫客服: **https://www.aviosys.com/products/contactus.html**

(1)硬體更新(Bootloader):

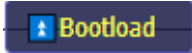

在所有 IP Power 98 系列的裝置裡, 更新 Bootloader 是非常重要的一環. 更新 firmware 前請檢查您的 Bootloader 版本, 可至裝置裡網頁 UI 的 Firmware 檢查 Bootloader 版本.

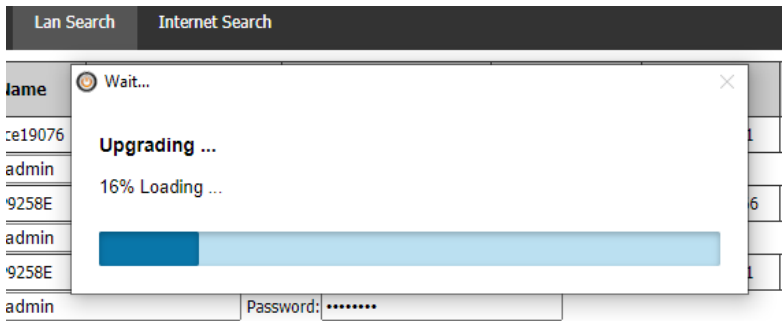

若您的 Bootloader 版本已符合更新條件, 可跳至下方的軟體更新(Firmware)

(2)軟體更新(Firmware): 請點擊 firmware, 並在您的資料夾中點選您要更新的檔案.

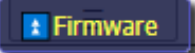

\* 請先確認 Bootloader 版本是否已更新至官方建議版本.